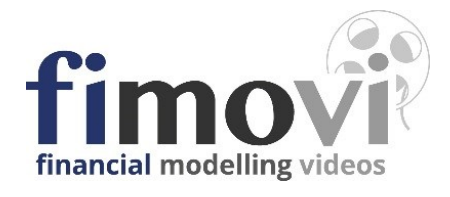

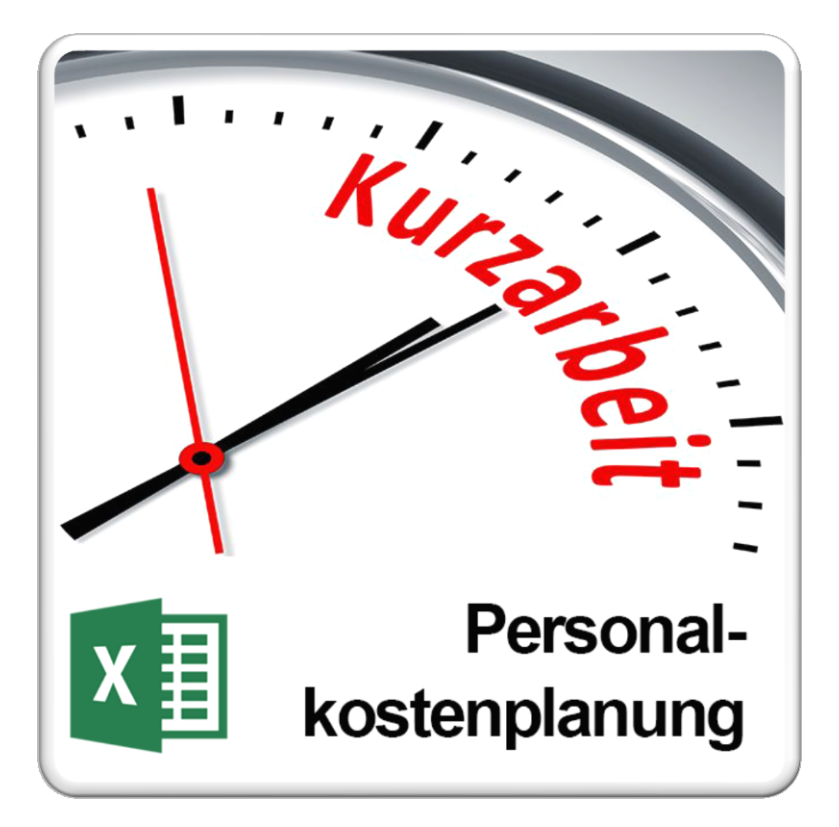

# **ANLEITUNG Personalkostenplanung** (mit Planungsmöglichkeit für Kurzarbeit)

Version 2.01

## **INHALTSVERZEICHNIS**

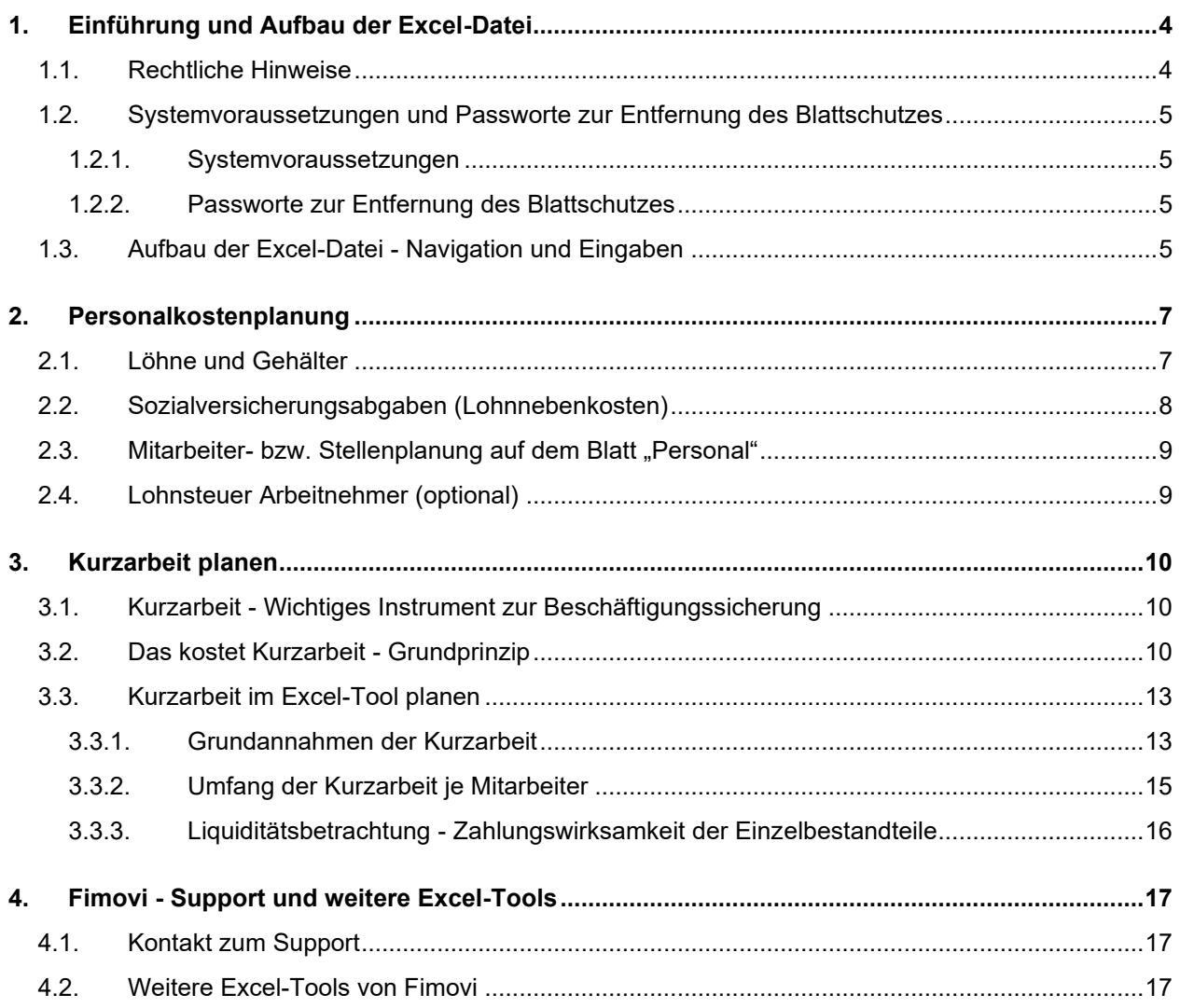

### **Abbildungsverzeichnis**

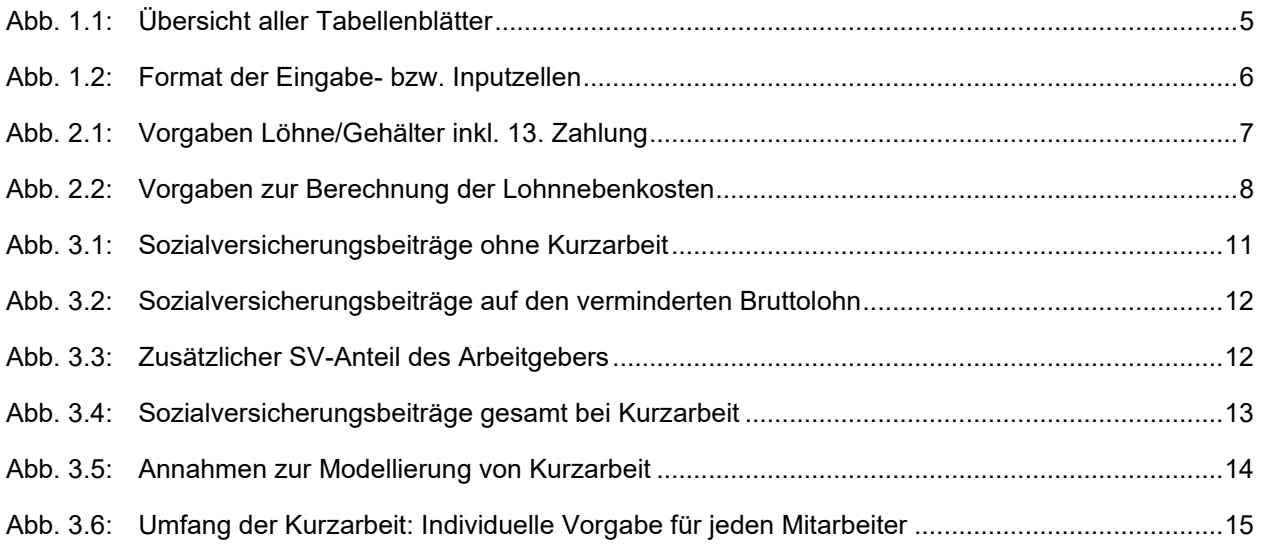

#### **1. Einführung und Aufbau der Excel-Datei**

#### **1.1. Rechtliche Hinweise**

#### **Lizenzbedingungen**

Diese Vorlage ist urheberrechtlich geschützt. Eine Weitergabe ist nicht zulässig. Mit der Nutzung der Software verpflichtet sich der Lizenznehmer zur Einhaltung der folgenden Lizenzbedingungen:

- Mit dem Kauf des Excel-Tools «**Personalkostenplanung**» erwerben Sie grundsätzlich eine Einzelplatzlizenz. Für weitere Mitarbeiter/Nutzer ist der Erwerb von Zusatzlizenzen (über unsere Webseite) erforderlich.
- Der Lizenznehmer erhält vom Lizenzgeber ein einfaches, nicht ausschließliches Recht zur Nutzung der Software, das zeitlich unbeschränkt gültig ist.
- Das Recht, die Software oder die Dokumentation (z.B. Handbuch u. Video-Tutorials) im Original oder als Vervielfältigungsstück Dritten entgeltlich oder unentgeltlich zu überlassen, ist ausgeschlossen.
- Die Übertragung der Lizenz bedarf der schriftlichen Zustimmung der Fimovi GmbH.
- Soweit die Software urheberrechtlich geschützt ist, steht das Recht der dauerhaften oder vorübergehenden, vollständigen oder teilweisen Vervielfältigung der Software oder der Dokumentation mit jedem Mittel und in jeder Form ausschließlich der Fimovi GmbH zu.
- Der Lizenznehmer darf kein "Reverse Engineering" und auch keine "Dekompilation" der Software unternehmen oder zulassen. Auch darf die beim Öffnen erforderliche Autorisierung nicht entfernt oder verändert werden.
- Der Lizenznehmer muss alle Benutzer der Software auf diese Lizenzbedingungen hinweisen.

#### **Haftungsausschluss**

Die Inhalte dieses Excel-Tools wurden von der Fimovi GmbH mit größter Sorgfalt zusammengestellt. Dennoch kann für die Richtigkeit und Vollständigkeit keine Gewähr übernommen werden.

Die Ergebnisse sind im Wesentlichen von den jeweiligen Eingabedaten der Nutzer abhängig, und lassen sich von diesen leicht verändern. Die Fimovi GmbH übernimmt keine Gewähr oder Haftung für die Plausibilität oder Richtigkeit dieser Eingabedaten und auch keine Gewähr oder Haftung für die Richtigkeit der aus diesen Eingabedaten resultierenden Ergebnisse. Auch haftet die Fimovi GmbH nicht für Schäden, die einem Anwender im Vertrauen auf die Richtigkeit der Ergebnisse dieser Berechnungen entstehen. Eine Nutzung dieser Datei erfolgt auf eigenes Risiko.

#### **Verwendete Marken**

- Microsoft Excel, Microsoft Word und Microsoft Office sind eingetragene Marken der Microsoft Corporation in den Vereinigten Staaten und / oder anderen Ländern.
- Adobe Acrobat Reader ist eine eingetragene Marke von Adobe Systems Incorporated in den USA und/oder anderen Ländern.

Alle anderen Namen von Produkten und Dienstleistungen sind Marken der jeweiligen Firmen. Die Angaben im Text sind unverbindlich und dienen lediglich zu Informationszwecken.

**4**

#### **1.2. Systemvoraussetzungen und Passworte zur Entfernung des Blattschutzes**

#### **1.2.1. Systemvoraussetzungen**

Für eine ordnungsgemäße Funktionsweise der Vorlage «Excel-Personalkostenplanung» ist mindestens Excel 2010 (v14.0) für Windows erforderlich bzw. Excel 2016 (v15.0) für Mac.

Unter OS X (Mac) werden ggf. einige bedingte Formatierungen nicht oder nur mit Einschränkungen angezeigt. Dies betrifft allerdings lediglich die Darstellung, nicht die Berechnungen.

#### **1.2.2. Passworte zur Entfernung des Blattschutzes**

Mit dem Kauf des Excel-Tools «Personalkostenplanung» erwerben Sie grundsätzlich eine Einzelplatzlizenz. D.h. diese Lizenz berechtigt zur Nutzung der Datei auf einem einzigen Arbeitsplatzrechner. Dabei kann die Datei selber aber durchaus auf mehreren Geräten genutzt und befüllt werden. Für weitere Arbeitsplätze/Computer ist der Erwerb von Zusatzlizenzen erforderlich, die wir über unsere Webseite anbieten.

**Der Name des Lizenznehmers, den Sie beim Erwerb angegeben haben, ist mehrfach als Kennung in der Datei verschlüsselt. Damit ist ein Nachweis, im Fall einer unzulässigen Weitergabe bzw. Mehrfachnutzung der Datei, leicht geführt.**

Die Blätter der Excel-Datei sind im Auslieferungszustand mit einem Blattschutz versehen. In diesem "**Airbag-Modus**" sind Sie vor dem unbeabsichtigten Löschen von Formeln oder Bezügen geschützt. Auf diese Weise kann eine einwandfreie Funktion auch im Fall von nur geringen Excel-Kenntnissen sichergestellt werden. Sie können in diesem Modus bequem und schnell mit der Tab(= Tabulator)-Taste von Eingabezelle zu Eingabezelle springen. Die Formeln sind trotz Blattschutz in allen Zellen sichtbar, so dass sie bei Bedarf auch nachvollziehen können, wie bestimmte Werte berechnet bzw. ermittelt werden.

Sofern Sie eigene Erweiterungen oder Änderungen vornehmen wollen, können Sie jederzeit auf den einzelnen Blättern (mit Ausnahme des Blattes «**Fimovi**») den Blattschutz entfernen.

Sofern ein Kennwort gesetzt wurde, lautet das **Blattschutzkennwort: "0000".** 

Bitte beachten Sie, dass wir die Entfernung des Blattschutzes und Veränderungen von Formeln oder anderen Inhalten nur versierten Excel-Nutzern empfehlen. Auf jeden Fall sollten Sie ihre Datei vorher nochmals sichern.

#### **1.3. Aufbau der Excel-Datei - Navigation und Eingaben**

Das Excel-Tool «Personalkostenplanung» besteht aus verschiedenen Blättern, die miteinander verlinkt sind. Ein übersichtlicher und logischer Aufbau erleichtert dabei die Navigation und Nachvollziehbarkeit.

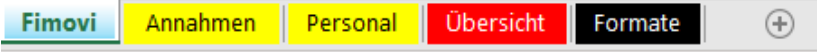

**Abb. 1.1: Übersicht aller Tabellenblätter**

#### ANLEITUNG - Personalkostenplanung van die versuit van die [www.financial-modelling-videos.de](http://www.financial-modelling-videos.de/)

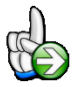

**Tipp:** Die eigentliche Excel-Datei enthält in vielen Zellen auch zusätzliche Notizen (in früheren Excel-Versionen Kommentare genannt => erkennbar an der roten Ecke oben rechts in einer Zelle) und versucht über die in Excel verfügbaren Möglichkeiten zur Datenüberprüfungsfunktion und zur bedingten Formatierungen Fehleingaben weitgehend im Vorfeld zu verhindern.

#### **Navigation**

Am einfachsten können Sie die Blattregisterkarten am unteren Bildschirmrand klicken oder die folgenden Tastenkombinationen zur Navigation benutzen.

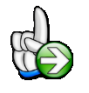

**Tipp:** Schnell und bequem können Sie mit der Tastenkombination **[STRG] + [Bild unten]** bzw. **[STRG] + [Bild oben]** zum nächsten bzw. zum vorherigen Arbeitsblatt wechseln und auf diese Weise schnell in der umfangreichen Datei navigieren.

#### **Eingaben**

Alle Vorlagen von Financial Modelling Videos [\(www.fimovi.de\)](https://financial-modelling-videos.de/) sind nach internationalen anerkannten Standards entwickelt (sog. FAST-Standard). Das sichert Transparenz, Flexibilität und hohe Qualität. Wir benutzen daher durchgehend Zellenformatvorlagen (siehe Übersicht auf dem Blatt «Formate», ggf. ausgeblendet). Auf diese Weise können bspw. Eingabezellen, Zellen für Einheiten oder verlinkte Zellen etc. leicht erkannt werden.

Eingabewerte dürfen nur in den speziell gekennzeichneten Eingabezellen getätigt werden. Achten Sie dabei bitte auf die vorgegebenen Einheiten (Stunden, Euro, Jahre, Monate, Tage, % etc.)).

Alle Eingabezellen die Sie mit individuellen Werten füllen können haben das folgende Format:

Eingaben nur in diese Zellen !!!

**Abb. 1.2: Format der Eingabe- bzw. Inputzellen**

#### **2. Personalkostenplanung**

Das Excel-Tool ermöglicht die Personalkostenplanung für bis zu 50 Mitarbeiter (Erweiterung grundsätzlich möglich), wobei für jeden Mitarbeiter individuelle Vorgaben bzgl. Lohn/Gehalt, Lohnnebenkosten und Kurzarbeit (optional) gemacht werden können.

Zunächst werden einige allgemeine Vorgaben auf dem Blatt "**Annahmen**" gemacht (die später jederzeit angepasst und geändert werden können). Anschließend erfolgt die eigentliche Planung, d.h. wann welcher Mitarbeiter eingesetzt bzw. wann welche Stelle besetzt werden soll auf dem Blatt "**Personal**".

#### **2.1. Löhne und Gehälter**

Vorgegeben werden können neben dem Firmennamen (alternativ: Bereich oder Kostenstellenbezeichnung) die Namen der Mitarbeiter (alternativ Stellenbezeichnungen), die Brutto-Jahresgehälter und ggf. eine jährliche Steigerungsrate. Basisjahr ist dabei jeweils das Jahr ihres eingegebenen Modellstartzeitpunktes. Die Brutto-Jahresgehälter beziehen sich auf 12 (Monats-) Zahlungen.

Es besteht die Möglichkeit für jeden Mitarbeiter/Stelle eine zusätzliche Zahlung vorzusehen (13. Zahlung). Bei den jeweiligen Inputzellen kann dabei aus einem Dropdown-Menu zwischen den drei Optionen "nein", "voll" und "anteilig" ausgewählt werden (siehe Markierung in [Abb. 2.1\)](#page-6-0). Während bei der Option "voll" immer ein volles Monatsgehalt geplant wird (auch wenn der Mitarbeiter vielleicht nur ein halbes Jahr im Unternehmen ist), berücksichtigt die Option "anteilig" diesen Zeitfaktor und berechnet im ersten Planungsjahr eine entsprechend geringere 13. Zahlung. Ein Mitarbeiter der bspw. erst am 1. Juli beginnt erhält bei dieser Methodik am Jahresende auch nur einen halben (= 6/12) Monatslohn als 13. Zahlung (natürlich nur, sofern der Planungsbeginn Januar ist, ansonsten analog). Planen Sie 13. Zahlungen für ein bereits bestehendes Unternehmen, dann sollten Sie zumindest für die bei Planungsbeginn bereits vorhandenen Mitarbeiter "voll" auswählen, damit die Zahlungen im ersten Jahr nicht gekürzt werden.

Unterhalb der Lohn- und Gehaltstabelle kann für die 13. Zahlung der Monat der Liquiditätswirksamkeit frei vorgegeben werden (z.B. Urlaubsgeld im Sommer oder Weihnachtsgeld im November etc.). Sofern für den jeweiligen Mitarbeiter bzw. die Stelle auch Lohnnebenkosten aktiviert werden, wirkt sich die 13. Zahlung auch auf die Lohnnebenkosten aus.

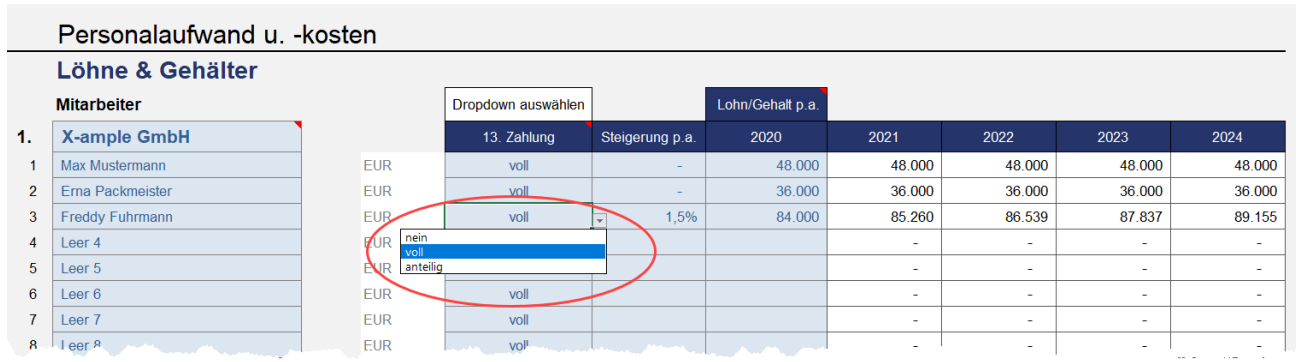

#### <span id="page-6-0"></span>**Abb. 2.1: Vorgaben Löhne/Gehälter inkl. 13. Zahlung**

Die Jahresbruttogehälter in den Folgejahren werden (in Abhängigkeit der jährlichen Steigerungsrate) automatisch berechnet (weiß gefärbte Zellen im Screenshot). Sie können aber bei Bedarf hier auch andere Jahreswerte eintragen. In diesem Fall geht allerdings die Steigerungsfunktionalität (Spalte G) verloren. Die entsprechenden Eingabewerte in Spalte G können dann gelöscht werden. Außerdem sollten Sie um die Logik des Modells beizubehalten den so geänderten Zellen die Zellenformatvorlage '*Annahme*' zuweisen, da es sich ja dann nicht mehr um automatisch berechnete Zellen handelt. Diese Änderung macht keine Anpassungen auf dem Blatt "Personal" erforderlich.

#### **2.2. Sozialversicherungsabgaben (Lohnnebenkosten)**

Für die Berechnung der Lohnnebenkosten bietet das Excel-Tool drei verschiedene Möglichkeiten. Dies sind:

- **A** Detaillierte Berechnung unter Berücksichtigung der aktuellen (anpassbaren) gesetzlichen Beitragssätze zu Renten-, Arbeitslosen-, Krankenversicherung etc., inklusive Beitragsbemessungsgrenzen.
- **B** Pauschalierte Berechnung auf Basis eines (definierbaren) prozentualen Anteils der Brutto-Löhne bzw. -Gehälter.
- **C** Planung ganz ohne Lohnnebenkosten (für Spezialfälle wie Zeit- oder Leiharbeit).

Die Vorgaben für die detaillierte bzw. pauschalierte Berechnung sind auf dem Blatt "**Annahmen**" zu machen, die Auswahl welche Berechnungsmethode für die Lohnnebenkosten letztlich verwendet wird, bestimmen Sie auf dem Blatt "Personal" individuell für jeden Mitarbeiter bzw. für jede Stelle.

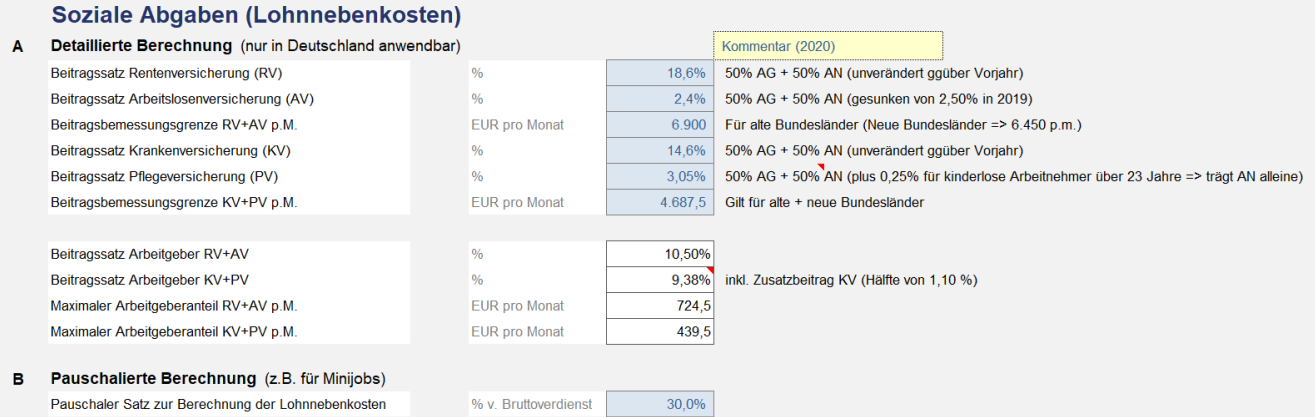

#### **Abb. 2.2: Vorgaben zur Berechnung der Lohnnebenkosten**

Dabei können alle drei Methoden parallel verwendet werden, also beispielsweise ein Teil der Mitarbeiter/Stellen mit normaler Berechnung, andere Stellen als Minijobs (hier wäre die pauschalierte Berechnung zu verwenden) und weitere Stellen, die durch Leiharbeiter besetzt werden (ohne Lohnnebenkosten).

#### **2.3.** Mitarbeiter- bzw. Stellenplanung auf dem Blatt "Personal"

Sofern Sie ohne Kurzarbeit planen möchten, erfolgt auf dem Blatt "Personal" lediglich die eigentliche Personaleinsatzplanung und die Zuweisung für jeden Mitarbeiter/Stelle, welche Methode zur Berechnung der Lohnnebenkosten verwendet werden soll.

Für die einzelnen Mitarbeiter (Bezeichnungen werden automatisch vom Blatt "Annahmen" übernommen) geben Sie zunächst in Spalte E vor, auf welche Weise die Berechnung der Lohnnebenkosten erfolgen soll. Dabei bedeuten 0 = keine Lohnnebenkosten, 1 = Detaillierte Berechnung, 2 = Pauschalierte Berechnung (jeweils gemäß ihrer Vorgaben bei den Annahmen).

Im zweiten Schritt müssen Sie für jede Stelle/Mitarbeiter für die einzelnen Monate eintragen, ob (und ggf. mit wie vielen Personen) diese Stelle besetzt ist. Auf diese Weise können Sie äußerst flexibel planen. Bei Stellen mit dem gleichen Lohn können auch mehrere in einer Zeile geplant werden, außerdem können Sie auch Personalrückgänge (z.B. saisonal bedingte) korrekt planen. Im Grunde sind sogar auch z.B. halbe Stellen (0,5) möglich. Alle weiteren Berechnungen bleiben korrekt.

Allerdings sollten Sie in einem solchen Fall die Formatierung (Anzahl der Dezimalstellen die angezeigt werden) anpassen. Ansonsten sehen Sie trotz der Eingabe von 0,5 nur 1 (obwohl korrekt gerechnet wird).

#### **2.4. Lohnsteuer Arbeitnehmer (optional)**

Grundsätzlich erfolgt die Betrachtung bzw. Planung der Personalkosten in diesem Tool aus Unternehmenssicht. Dementsprechend enthält der auf dem Blatt "**Annahmen**" je Mitarbeiter eingetragene "Brutto-Bezug Arbeitnehmer" bereits die Lohnsteuer (LSt) und auch den Solidaritätszuschlag (SolZ) bzw. Kirchensteuer (KiSt) für den Mitarbeiter.

Aus liquiditätstechnischer Sicht besteht aber für diesen Anteil eine zeitliche Verzögerung, da die Lohnsteuerzahlungen bis zum 10. Tag des Folgemonats vom Unternehmen abgeführt werden müssen.

Um die Liquiditätsbelastung für das Unternehmen realistisch abbilden zu können (siehe Abschnitt "Liquiditätsbetrachtung" unten auf dem Blatt "Personal"), lässt sich auf dem Blatt "**Personal**" im dritten Abschnitt "Lohnsteuer AN (inkl. SolZ + KiSt)" dieser Anteil mitarbeiterindividuell planen. Dies einmal ohne Kurzarbeit, aber auch für den Fall von Kurzarbeit.

Eine automatisierte Planung durch das Tool ist nicht möglich, da die Lohnsteuer bei jedem Mitarbeiter von vielen verschiedenen Faktoren abhängt (z.B. Steuerklasse, Freibeträge, Anzahl Kinder, KiSt-Pflicht etc.). Je nach Umfang der Kurzarbeit kann es darüber hinaus sein, dass für den Mitarbeiter in einigen Fällen sogar gar keine Lohnsteuer mehr abgeführt werden muss.

Wird dieser Bereich nicht ausgefüllt, so wird die Lohnsteuerzahlung vom Tool im gleichen Monat wie die Gehaltszahlung an den Mitarbeiter als Liquiditätsabfluss behandelt (da ja bereits im Brutto-Bezug AN enthalten, wie eingangs erläutert). In vielen Planungsfällen kann man mit dieser "Unschärfe" gut leben und erspart sich die aufwendige Ermittlung der Lohnsteuer für jeden einzelnen Mitarbeiter. Aus diesem Grunde ist dieser Abschnitt auch als "optional" gekennzeichnet.

#### **3. Kurzarbeit planen**

#### **3.1. Kurzarbeit - Wichtiges Instrument zur Beschäftigungssicherung**

Kurzarbeit ist ein wichtiges Instrument, nicht nur um bspw. die Corona-Krise zu bewältigen. Die Zahlen zur Anzeige von Kurzarbeit in 2020 durch die Unternehmen zeigen, dass das Instrument Kurzarbeit gut angenommen wird. Ziel ist es, damit Beschäftigung sichern und Entlassungen verhindern zu können.

Für Unternehmensverantwortliche ist eine kurzfristige Liquiditätsplanung derzeit wichtiger denn je. Damit Finanzverantwortliche schnell einen Überblick über die finanziellen Auswirkungen von verschiedenen Kurzarbeits-Szenarien bekommen, ist es wichtig, unterschiedliche Anwendungsfälle flexibel modellieren zu können.

WICHTIG: Das Excel-Tool betrachtet ausschließlich die Unternehmens- bzw. Arbeitgeberseite und zielt darauf ab, schnell verschiedene Kurzarbeits-Szenarien im Rahmen der Personalplanung modellieren und deren liquiditätsmäßigen Auswirkungen analysieren zu können.

#### **3.2. Das kostet Kurzarbeit - Grundprinzip**

Bevor wir auf die Planung von Kurzarbeit innerhalb des Excel-Tools eingegangen wird, seien hier kurz die grundsätzlichen Kosten erläutert.

Während der Kurzarbeit kommen auf die Arbeitgeber folgende Kosten zu:

- Weiterzahlung des Entgelts für tatsächlich geleistete Arbeit
- Zahlung der Arbeitgeberbeiträge zur Sozialversicherung für die tatsächlich geleistete Arbeit
- Zahlung zusätzlicher SV-Beiträge auf die ausfallenden Entgelte (80% der Differenz zwischen der (vom AG zu tragenden) Sozialversicherung des SOLL- zum IST-Lohn)

Insbesondere die Berechnungen zu den Sozialversicherungsbeiträgen sind dabei die größte Herausforderung und sollen deshalb zunächst an einem einfachen Beispiel erläutert werden. Die Unternehmen haben auf das Kurzarbeitergeld Beiträge zur Rentenversicherung (RV), Krankenversicherung (KV) und Pflegeversicherung (PV) zu entrichten, nicht aber Beiträge zur Arbeitslosenversicherung (AV). Anders als beim "normalen" Arbeitsentgelt zahlt der Arbeitgeber aber nicht nur seinen Arbeitgeberanteil, sondern zusätzlich noch Beiträge auf das Ausfallgeld (= Differenz SOLL- zu IST-Bruttolohn). Die Höhe beträgt 80% der Differenz zwischen der (vom Arbeitgeber zu tragenden) Sozialversicherung des SOLLzum IST-Lohn.

Bis zur Corona-Krise (also bis einschließlich Februar 2020) hat der Arbeitgeber den für die ausfallenden Entgelte zusätzlich zu zahlenden Sozialversicherungsbeitrag vollständig alleine zu tragen. Lediglich für das Saison-Kurzarbeitergeld wird dieser Beitrag (für die Zeit vom 1.12. bis 31.3.) von der Agentur für Arbeit (= BA) erstattet. Krisenbedingt gibt es ab 1. März 2020 eine bis Ende des Jahres befristete vollständige (pauschalierte) Erstattung der Sozialversicherungsbeiträge durch die BA. Für die Pauschalierung wird die Sozialversicherungspauschale (nach § 153 Abs. 1 Satz 2 Nr. 1 SGB III) abzüglich des Betrags zur Arbeitsförderung zugrunde gelegt. Das sind derzeit 20% abzüglich des aktuellen Beitragssatzes von 2,6%, also 17,4 % des ausgefallenen Arbeitsentgelts.

#### ANLEITUNG - Personalkostenplanung van die versuit van die versuit van die versuit van die versuit van die versuit van die versuit van die versuit van die versuit van die versuit van die versuit van die versuit van die vers

Die genaue Ermittlung des Kurzarbeitergeldes, welches der Arbeitnehmer erhält, ist nicht nur davon abhängig, wie hoch die Lohnsteuer im Einzelfall ausfällt, sondern auch, ob der Arbeitnehmer ein Kind hat. Darüber hinaus ist seit der Corona-Krise der Maximalsatz auch noch abhängig von der Bezugsdauer. Danach wird das Kurzarbeitergeld (normalerweise 60% bzw. 67% vom Netto-Entgelt) für alle die Corona-Kurzarbeitergeld für ihre um mindestens 50% reduzierte Arbeitszeit beziehen, befristet bis Ende 2020

- ab dem vierten Monat auf 70% (bzw. 77% für Arbeitnehmer mit Kindern) und
- ab dem siebten Monat auf 80% (bzw. 87% für Arbeitnehmer mit Kindern) des Netto-Entgelts erhöht.

Das Kurzarbeitergeld wird zwar zunächst auch vom Arbeitgeber ausgezahlt, allerdings wird dieses (mit ein bis zwei Monaten Verzögerung) von der BA komplett erstattet. Aus diesem Grunde ist das Kurzarbeitergeld - bis auf den "kurzfristigen" Vorfinanzierungseffekt - aus Unternehmenssicht ein "durchlaufender Posten" und wird deshalb nicht weiter berechnet bzw. berücksichtigt.

#### **Sozialversicherungsbeiträge bei Kurzarbeit**

Die folgenden 4 Schritte zeigen an einem einfachen Beispiel das Berechnungsprinzip für die SV-Beiträge. Basis sind die aktuellen Beitragssätze und Bemessungsgrenzen der Sozialversicherung für 2020. Ausgegangen wird im Musterfall von einem monatlichen Bruttolohn (vor bzw. ohne Kurzarbeit) i.H.v. 2.500 Euro, welches durch eine 60%-ige Kurzarbeit auf 1.000 Euro reduziert wird.

#### **1. Bruttolohn und Sozialversicherungsbeiträge ohne Kurzarbeit**

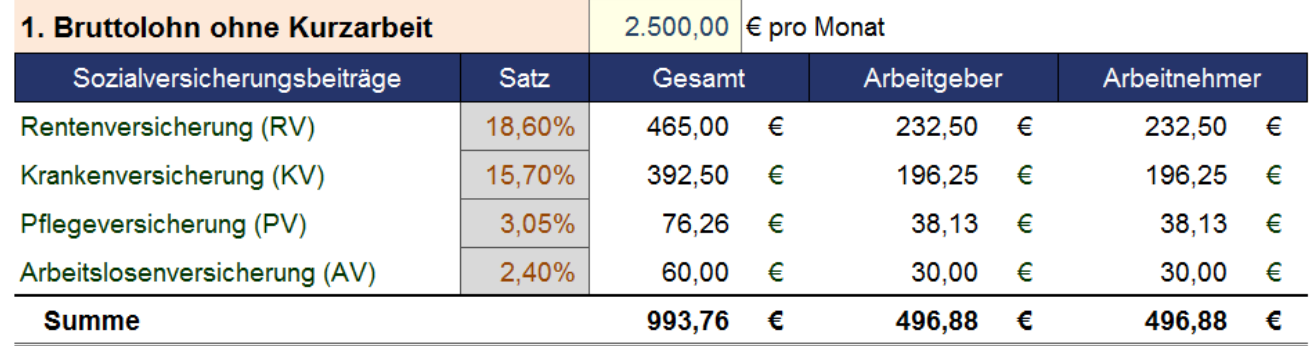

#### **Abb. 3.1: Sozialversicherungsbeiträge ohne Kurzarbeit**

Der Beitragssatz für die Krankenversicherung enthält zusätzlich zu den 14,6% noch den Zusatzbeitrag i.H.v. 1,1%. Beides ist jeweils hälftig vom Arbeitgeber und -nehmer zu tragen.

#### **2. Bruttolohn und Sozialversicherungsbeiträge während der Kurzarbeit**

Die Berechnungslogik der SV-Beiträge während der Kurzarbeit ist für den reduzierten Bruttolohn zunächst identisch.

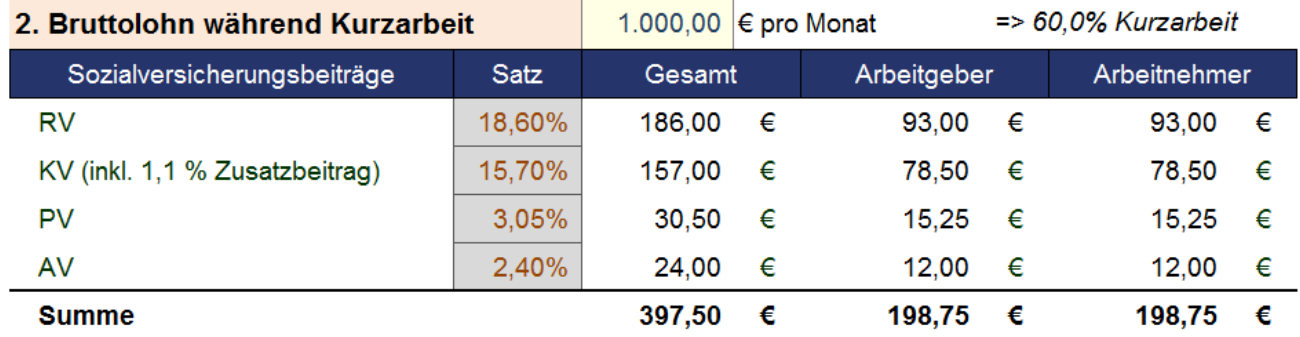

#### **Abb. 3.2: Sozialversicherungsbeiträge auf den verminderten Bruttolohn**

#### **3. Vom Arbeitgeber zusätzlich zu tragender Sozialversicherungsanteil**

Der vom Arbeitgeber zusätzlich zu tragende SV-Anteil berechnet sich als 80% der Differenz zwischen der (vom Arbeitgeber zu tragenden) Sozialversicherung des SOLL- zum IST-Lohn. In unserem Beispiel bedeutet dies bspw. für die RV-Beiträge 465,00 € (vgl. Abb. 3.1) minus 186,00 € (vgl. Abb. 3.2), also 279,00 €. Davon 80% ergeben 223,20 € (vgl. Abb. 3.3). Die Beträge für KV und PV werden analog ermittelt, AV fällt hier nicht an.

#### 3. Zusätzlicher Anteil des Arbeitgebers (80% der Differenz Brutto ohne vs. mit Kurzarbeit; keine AV)

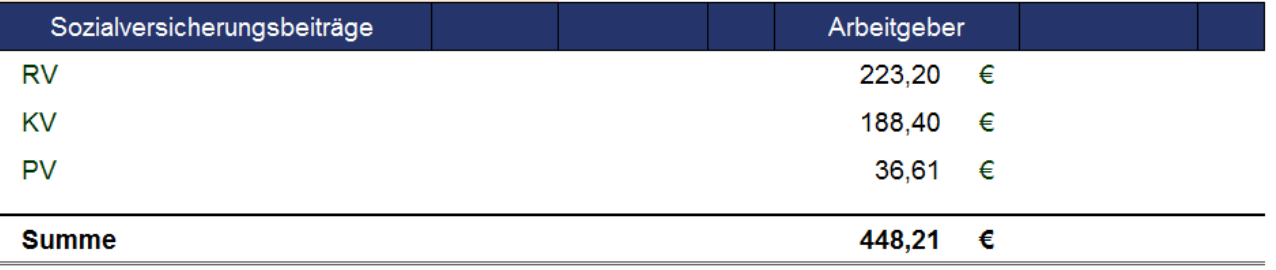

#### **Abb. 3.3: Zusätzlicher SV-Anteil des Arbeitgebers**

#### **4. Gesamtbelastung Sozialversicherung bei Kurzarbeit**

Letztlich ergibt sich für den Arbeitgeber im gewählten Beispiel eine Gesamtbelastung bzgl. der SV-Beiträge i.H.v. 664,96 €. Die Einzelbestandteile sind dabei die Summe aus den Beiträgen während der Kurzarbeit plus dem Zusatzanteil. Für die RV also bspw. 93,00 € (vgl. Abb. 3.2) plus 223,20 € (vgl. Abb. 3.3), also insgesamt 316,20 € (vgl. Abb. 3.4).

#### 4. Gesamtbelastung Sozialversicherung bei Kurzarbeit

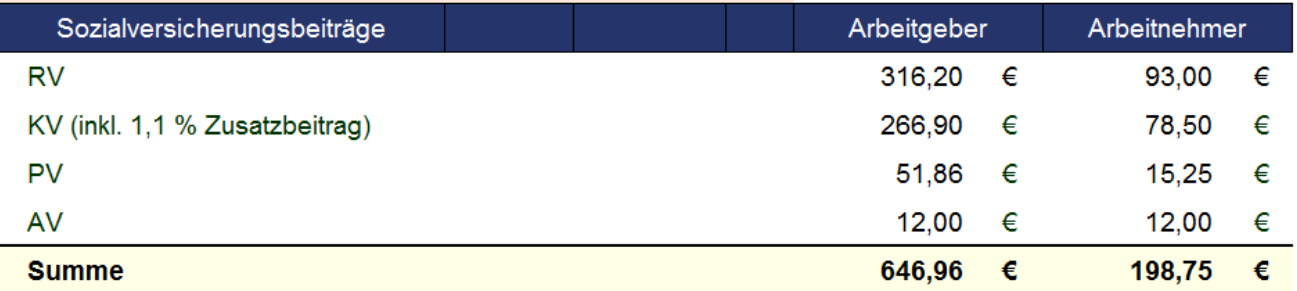

#### **Abb. 3.4: Sozialversicherungsbeiträge gesamt bei Kurzarbeit**

#### **3.3. Kurzarbeit im Excel-Tool planen**

Hinsichtlich Kurzarbeit bietet die Vorlage «Excel-Personalkostenplanung» die folgenden Möglichkeiten:

- Kurzarbeit kann jederzeit mit einem "Klick" an- bzw. ausgeschaltet werden
- Der Startmonat und die Dauer der Kurzarbeit können flexibel gewählt werden
- Für jeden Mitarbeiter/Stelle kann der Umfang der Kurzarbeit individuell vorgegeben werden (und zwar stufenlos zw. den Eckwerten "Kurzarbeit-Null" und keine Kurzarbeit)
- Die Berechnung der vom Arbeitgeber zu tragenden Sozialversicherungsbeiträge entspricht den gesetzlichen Regelungen (KV-, RV-, PV-, AV-Beitragssätze, Beitragsbemessungsgrenzen etc.), inkl. etwaiger Zusatzbeiträge wegen Kurzarbeit.
- Die Höhe der Erstattung der SV-Beiträge durch die Arbeitsagentur kann flexibel (in Prozent) eingestellt werden (um bspw. schnell auf gesetzliche Änderungen reagieren zu können).
- Der Erstattungszeitpunkt kann flexibel verschoben werden, um die damit verbundenen Liquiditätsauswirkungen realitätsnah abbilden zu können.

#### **3.3.1. Grundannahmen der Kurzarbeit**

Zunächst muss die Planung von Kurzarbeit auf dem Blatt "Annahmen" aktiviert und entsprechende Einstellungsmöglichkeiten vorgegeben werden (vgl. Abb. 3.5).

#### Kurzarbeit

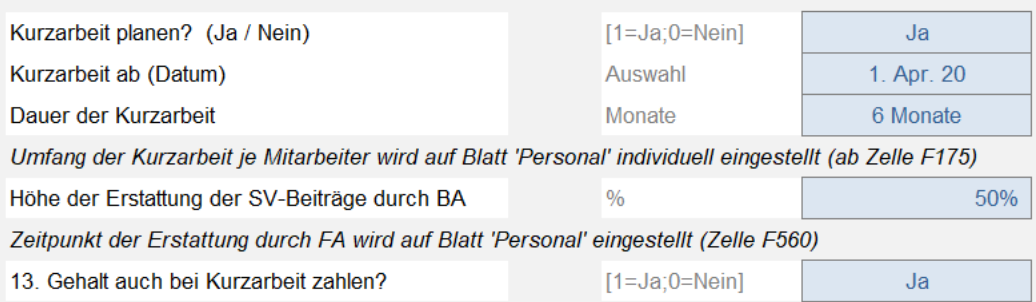

#### **Abb. 3.5: Annahmen zur Modellierung von Kurzarbeit**

Für den Startmonat der Kurzarbeit ist aus einem Dropdown ein Datum zu wählen. Die dort sichtbaren Datums-Werte sind abhängig vom gewählten Startdatum für die Planung (oben auf dem Blatt Annahmen).

Die Eingabemöglichkeiten für die Dauer der Kurzarbeit wurden mittels Datenüberprüfung so begrenzt, dass nur ganze Zahlen zwischen 1 und maximal 24 Monaten (= gesetzliche Höchstdauer für Kurzarbeit siehe Update) eingegeben werden können. Andernfalls erscheint eine entsprechende Warn- bzw. Hinweismeldung.

**Update:** Am 15. Mai 2020 hat der Bundesrat dem sogenannten "**Arbeit-von-Morgen-Gesetz**" zugestimmt, welches vom Bundestag beschlossen worden war. In diesem Zug wurde die Bezugsdauer vom Kurzarbeitergeld (= KUG) bei außergewöhnlichen Verhältnissen von 12 auf 24 Monate verlängert. Diese Neuregelung gilt zunächst einmal bis 2021.

Zur optischen Unterstützung werden die Zahlenwerte der einzelnen Berechnungsblöcke auf dem Blatt "Personal" bei Kurzarbeit (dynamisch) eingefärbt.

Die Höhe der Erstattung der SV-Beiträge durch die BA kann 0% bis 100% betragen. Der einzugebende Wert ist von der jeweils aktuellen gesetzlichen Regelung abhängig, kann aber im Modell flexibel angepasst werden, bspw. wenn sich die zeitlich befristeten Regelungen zum Jahresende 2020 wieder ändern.

Last but not least besteht die Möglichkeit, hinsichtlich der 13. Zahlung auszuwählen, ob diese auch bei Kurzarbeit berechnet bzw. gezahlt werden soll (normalerweise gehören solche "Einmalzahlungen" nicht zum relevanten Soll-Entgelt => siehe Hinweis-Box unten). Falls hier "Ja" ausgewählt wird, soll die 13. Zahlung im Umfang der Kurzarbeit anteilig berechnet werden. D.h. bei 50% Kurzarbeit für einen Mitarbeiter würde auch nur 50% der 13. Zahlung für diesen gezahlt.

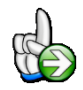

#### **Hinweis zum Soll-Bruttolohn bzw. Soll-Entgelt**

Für die Berechnungen im Rahmen von Kurzarbeit ist das sog. "Soll-Entgelt" relevant. Dabei handelt es sich (nur) um das beitragspflichtige Bruttoarbeitsentgelt (max. BBG RV), das der Arbeitnehmer ohne den Arbeitsausfall im Anspruchszeitraum (Kalendermonat) erzielt hätte.

#### **Dazu zählen folgende Entgeltbestandteile:**

- Vermögenswirksame Leistungen
- Anwesenheitsprämien
- Leistungs- und Erschwerniszulagen
- Feiertage
- Beitragspflichtige Zuschläge für Sonntags-, Feiertags- u. Nacharbeit
- Bezahlter Urlaub
- Überlassener Dienstwagen (geldwerter Vorteil)
- Sozialversicherungspflichtige Zusatzleistungen des Arbeitgebers zur betrieblichen Altersvorsorge

#### **Nicht zum Soll-Entgelt gehören:**

- Mehrarbeitsvergütungen (Stundenlöhne und -Zuschläge)
- Einmalzahlungen (z.B. Weihnachtsgeld od. Urlaubsgeld)
- Steuer- und beitragsfreie Zuschläge für Sonntags-, Feiertags- u. Nachtarbeit

Fazit: Die auf dem Blatt "Annahmen" vorgegebene Brutto-Bezüge sollten keine Mehrarbeitsvergütungen bzw. steuerfreie Zuschläge enthalten, so dass diese unverändert für die Berechnungen zur Kurzarbeit verwendet werden können.

#### **3.3.2. Umfang der Kurzarbeit je Mitarbeiter**

Für jeden Mitarbeiter muss bei Aktivierung von Kurzarbeit noch vorgegeben werden, in welchem Um-fang dieser von Kurzarbeit betroffen ist. Dies geschieht auf dem Blatt "Personal" (vgl. [Abb. 3.6\)](#page-14-0).

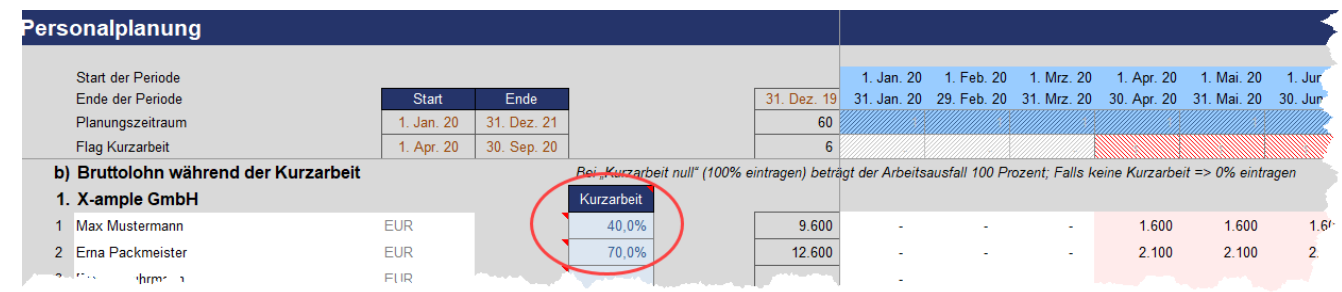

#### <span id="page-14-0"></span>**Abb. 3.6: Umfang der Kurzarbeit: Individuelle Vorgabe für jeden Mitarbeiter**

Es sind Eingabewerte zwischen 0% und 100% möglich. Bei "Kurzarbeit null" ist 100% einzutragen, d.h. der Arbeitsausfall beträgt dann 100 Prozent. Sofern keine Kurzarbeit für einen MA geplant ist, wird hier 0% eingetragen. Alle Prozentwerte zwischen diesen beiden Extremen sind möglich.

#### **3.3.3. Liquiditätsbetrachtung - Zahlungswirksamkeit der Einzelbestandteile**

Bei den ermittelten Werten ist es wichtig, streng zwischen der Aufwandswirksamkeit (Gewinn- und Verlustrechnung) sowie der Zahlungswirksamkeit (Liquiditätsrechnung) der einzelnen Teilkomponenten der Personalkosten zu unterscheiden.

Die liquiditätsmäßigen Auswirkungen finden sich im Abschnitt "Liquiditätsbetrachtung". Die (zeitliche) Verschiebungen wegen der nachgelagerten Erstattung der zusätzlichen SV-Beiträge durch die BA kann in Monaten vorgegeben werden.

**Hinweis:** In der Liquiditätsbetrachtung taucht das Kurzarbeitergeld (KUG) nicht auf. Da dieses aber zunächst auch vom Arbeitgeber ausgezahlt wird und erst ein bis zwei Monate später von der BA (komplett) erstattet wird, sollte ggf. ein gewisser zusätzlicher Liquiditätspuffer für diese Vorfinanzierung eingeplant werden. Insbesondere bei vielen Mitarbeitern (in Kurzarbeit) kommen hier durchaus signifikante Beträge zusammen.

#### **4. Fimovi - Support und weitere Excel-Tools**

#### **4.1. Kontakt zum Support**

Wir wünschen ihnen viel Spaß bei der Nutzung unseres Excel-Tools. Sollten Sie Fragen oder Probleme mit oder zu der Datei haben, melden Sie sich einfach.

#### **Financial Modelling Videos ist ein Angebot der Fimovi GmbH**

Fimovi GmbH Sandstraße 104 40789 Monheim am Rhein

Gesellschaftssitz: Monheim am Rhein Registergericht: Amtsgericht Düsseldorf, HRB 89004 Geschäftsführer: Dirk Gostomski

E-Mail: [support@fimovi.de](mailto:support@fimovi.de) Web: [www.financial-modelling-videos.de](http://www.financial-modelling-videos.de/)

#### **4.2. Weitere Excel-Tools von Fimovi**

Fimovi steht für professionelle Excel-Vorlagen und Video-Workshops für die Erstellung von Finanz- und Unternehmensplanungen, Projektfinanzierungs- und Cashflow-Modellen sowie Unternehmensbewertungen.

#### **Eine kleine Auswahl unserer Vorlagen und Tools:**

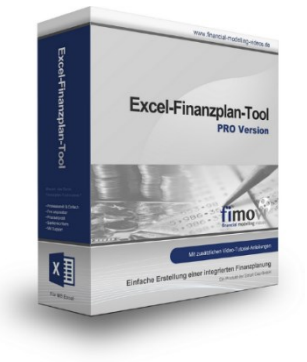

#### **Excel-Finanzplan-Tool (PRO)**

Mit dieser professionellen Excel-Vorlage, können auch Nicht-Betriebswirte schnell und einfach detaillierte und aussagefähige Vorausschauen für die Liquiditätsrechnung, Gewinn- und Verlustrechnung und Bilanz generieren. Die PRO-Variante richtet sich an "Bilanzierer" und generiert eine integrierte banken- und investorenkonforme Fünf-Jahres-Finanzplanung inklusive Kennzahlen und Grafiken. Rechtsformspezifische Editionen vorhanden für Kapitalgesellschaften, Personengesellschaften und Einzelunternehmen.

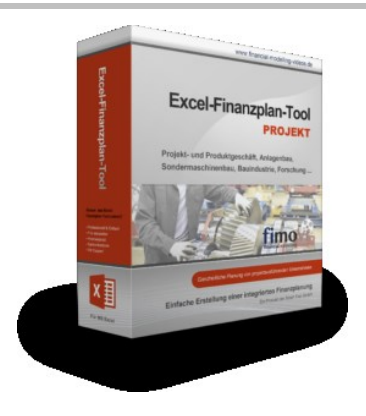

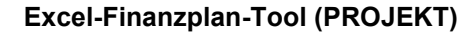

Integrierte Finanzplanung für Unternehmen mit Projektgeschäft.

Im Projektgeschäft hat jede Auftragserteilung gravierende Auswirkungen auf Umsatz, Ergebnis und Kapitalbedarf. Lange Projekt- bzw. Bauphasen führen zu starken Schwankungen innerhalb des Bestandes an fertigen und halbfertigen Erzeugnissen. In aller Regel leisten "Erhaltene Anzahlungen" einen wesentlichen Beitrag zur Unternehmensfinanzierung. Aus diesem Grund ist eine ganzheitliche, integrierte Finanzplanung für projektausführende Unternehmen (z.B. aus dem Anlagenbau, Sondermaschinenbau, Software-Projektgeschäft, Bauindustrie etc.) besonders wichtig.

# Excel-Finanzplan-Tool ∣x∏

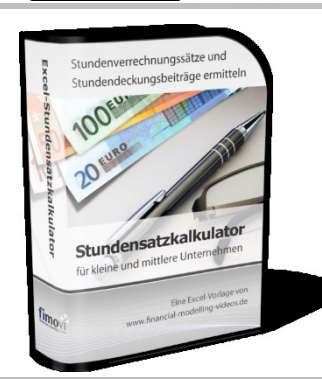

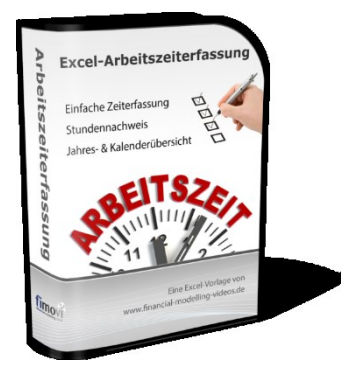

#### **Excel-Finanzplan-Tool (Einnahmen-Überschuss-Rechnung)**

Umfassende Finanzplanung für Unternehmen mit Einnahmen-Überschuss-Rechnung (= EÜR). Einfach zu bedienendes Planungstool mit Rentabilitäts- bzw. Erfolgsplanung und detaillierter Kapitalbedarfs- und Liquiditätsplanung. Geeignet für alle nicht buchführungspflichtigen Unternehmer.

Umfangreiche Zusatzübersichten, Kennzahlen und zahlreiche Grafiken enthalten.

#### **Stundensatzkalkulator**

Einfache Ermittlung von Stundenverrechnungssätzen und Preisuntergrenzen. Geeignet für produzierendes Gewerbe u. Handwerk, aber auch für Freiberufler u. Freelancer.

Berücksichtigt produktive Stunden bis auf Mitarbeiterebene, Beiträge zur Gemeinkostendeckung (z.B. Materialzuschläge, Rohgewinn im Handelsbereich oder Maschinenstunden u. Fahrtkostenzuschläge), Ausweis von Preisuntergrenzen und Deckungsbeitragszielen, Visualisierung durch Grafiken u.v.m.

#### **Arbeitszeiterfassung**

Branchenübergreifende Excel-Lösung für die Erfassung von Arbeitszeiten bzw. die Erstellung von Tätigkeitsnachweisen. Geeignet insbesondere für kleine und mittlere Unternehmen (KMU), aber auch für Freiberufler, Freelancer und Privatpersonen.

Berücksichtigt alle gesetzlichen Feiertage für Deutschland, Österreich und Schweiz. Automatische Pausenberechnung auf Basis der gesetzlichen Pausenregelungen. Eingabe von Gleitzeitsalden, Urlaubstagen, Fehlzeiten plus Ampelregelung für das Arbeitszeitkonto.

#### ANLEITUNG - Personalkostenplanung van de andere [www.financial-modelling-videos.de](http://www.financial-modelling-videos.de/)

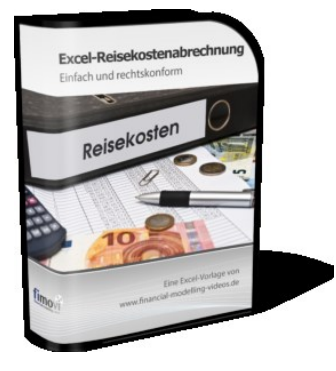

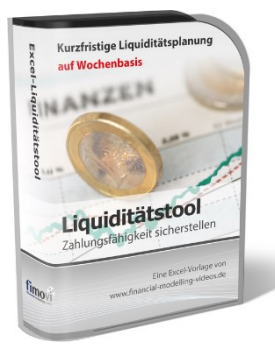

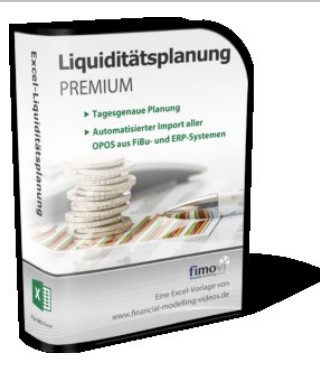

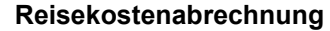

Einfach zu bedienendes, anwenderfreundliches Excel-Tool zur rechtskonformen Abrechnung von Reisekosten für ein- oder mehrtägige betrieblich und beruflich veranlasste In- und Auslandsreisen.

Das Excel-Tool kommt vollständig ohne Makros aus und berücksichtigt alle derzeit geltenden gesetzlichen und steuerlichen Richtlinien wie z.B.: Pauschalbeträge für Verpflegungsmehraufwendungen und Übernachtungskosten im In- und Ausland (für 234 verschiedene Länder), gesetzliche Vorgaben für pauschal abzuziehende Kürzungen bei erhaltenem Frühstück, Mittag- oder Abendessen, Berücksichtigung der sogenannten Mitternachtsregel bei zweitägigen Reisen ohne Übernachtung etc.

#### **Excel-Liquiditätstool**

Mit diesem Tool erstellen Sie schnell und einfach ein Bild ihrer operativen Liquiditätslage. Rollierende Liquiditätsplanung auf Tages-, Wochen- oder Monatsbasis. Durch die Zusammenführung von Daten aus der Finanzbuchhaltung, Banksalden, Kundenaufträgen und Lieferantenbestellungen mit den damit verbundenen Zahlungskonditionen erhalten sie eine aussagekräftige Liquiditätsbetrachtung.

#### **Liquiditätsplanung PREMIUM**

Rollierende Liquiditätsplanung mit automatisiertem Datenimport aus Finanzbuchhaltungs- bzw. ERP-Software (z.B. DATEV, Addison, Agenda, Collega, Lexware, Sage, SAP Business One u.v.m.) und umfangreichen Auswertungs- und Darstellungsmöglichkeiten (z.B. Liquiditätsvorschau auf Tages-, Kalenderwochen- oder Monatsbasis (numerisch und grafisch), "Top 10" Debitoren und Kreditoren, Fälligkeitsanalyse der OPOS Kunden u. Lieferanten, Debitoren- und Kreditorenübersicht aller Einzelforderungen bzw. -verbindlichkeiten nach verschiedenen Kriterien sortiert. Insolvenzreifeprüfung gem. IDW S11 (Finanzstatus + 3-Wochen-Finanzplan).

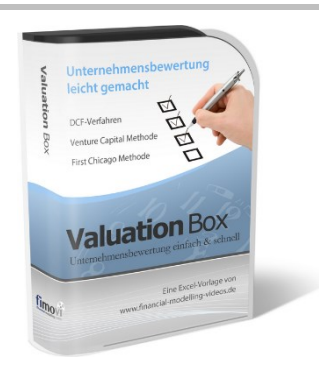

#### **Valuation Box" - Excel-Vorlagen zur Unternehmensbewertung**

Drei verschiedene, professionelle Excel-Vorlagen zur Unternehmensbewertung. Neben den in der Praxis allgegenwärtigen Discounted Cashflow Methoden (DCF) werden insbesondere die bei VC-Finanzierungen häufig verwendete Venture Capital Methode sowie das First Chicago Verfahren abgedeckt.

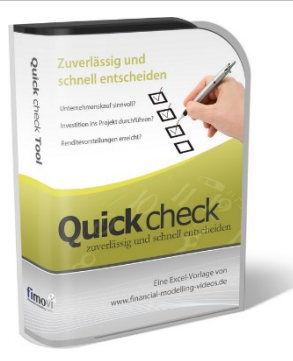

#### "**Quick Check Tool" - Unternehmenskauf/Investition**

Das kompakte Excel-Analyse-Tool ermöglicht eine schnelle Einschätzung, ob ein Kauf/Investment in ein Unternehmen bzw. Projekt wirtschaftlich sinnvoll ist. D.h. können die eigenen Renditevorstellungen erreicht werden? Wie entwickeln sich Cashflow und GuV in den nächsten Jahren? Dazu sind nur wenige Eingabewerte erforderlich.

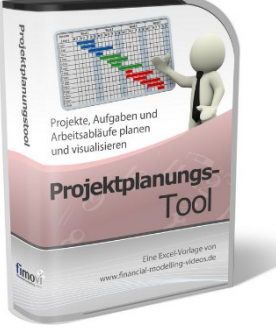

#### **Excel-Projektplanungstool**

Diese professionelle Excel-Vorlage eignet sich zur Planung von Projekten, Aufgaben und Arbeitsabläufen einschließlich einer ansprechenden Visualisierung im Gantt-Diagramm-Stil (= Balkenplan). Das Excel-Projektplanungstool ist flexibel zu konfigurieren und kann frei angepasst und erweitert werden.

Besuchen Sie unsere Webseite [www.fimovi.de](https://financial-modelling-videos.de/) für weitere Informationen, Screenshots, kostenlose Downloads und hilfreiche Blogbeiträge.